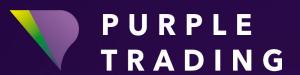

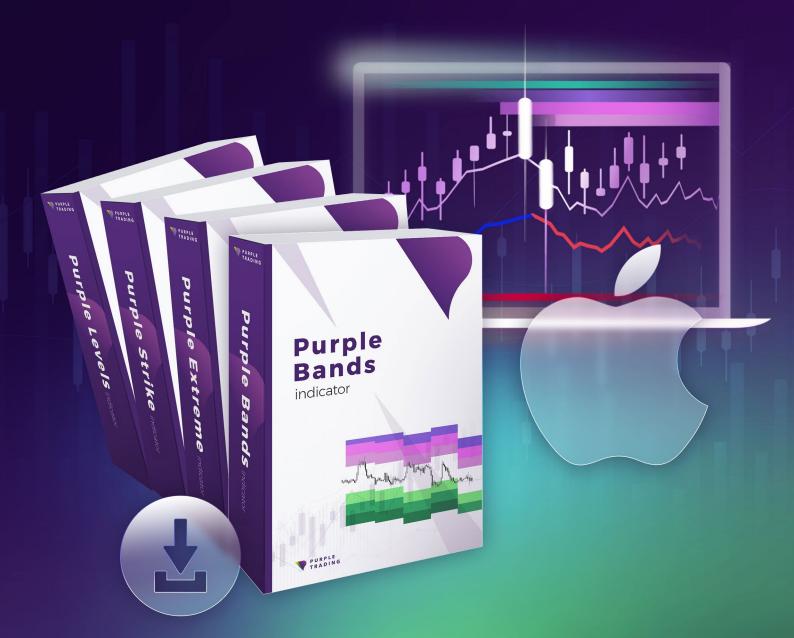

### PURPLE INDICATORS

Installation on OS X (Mac)

## COME UTILIZZARE GLI INDICATORI PURPLE SU OS X (MAC)

Purple Indicators are part of compulsory equipment used for tackling down of Technical Analysis. And the amount of purple traders who are using them is on the rise. You can try them for free on either real or demo accounts. This tutorial will show you how.

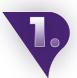

#### Registration

In case you have not registered with Purple Trading yet, don't hesitate to do this registration completely for free <a href="here">here</a>.

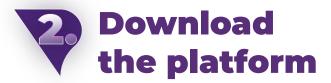

If you're already registered, but you have not downloaded and installed the MT4 platform from Purple Trading yet, use the following link for download <a href="here">here</a>.

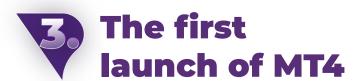

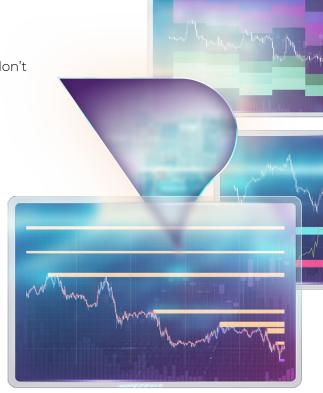

The platform may be launched in Windows through a desktop icon of Purple Trading (in case you ticked off "desktop icon" or "shortcut" during installation) or through the Start offer, most often under the name "Purple Trading MT4" through a launch file "Purple Trading MT4" of the same name.

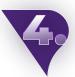

#### **Login into MT4**

After the platform is launched, you'll be requested (see the image below) to enter login data.

#### Fields:

Login - enter login, received by e-mail

**Password** – fill the password you selected during registration

**Server** – select server, stated in the same e-mail as login

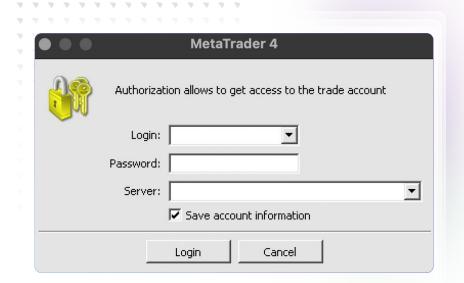

And now, after your successful login into MT4, it's possible to move forward to the download of indicator finally, and to launch it

### 5.

### **Download indicator**

The indicators will be waiting for you in your email inbox, where we will send them to you neatly compressed in a .zip file with installation instructions. But before that happens, you must sign up to receive the indicators by filling in the form.

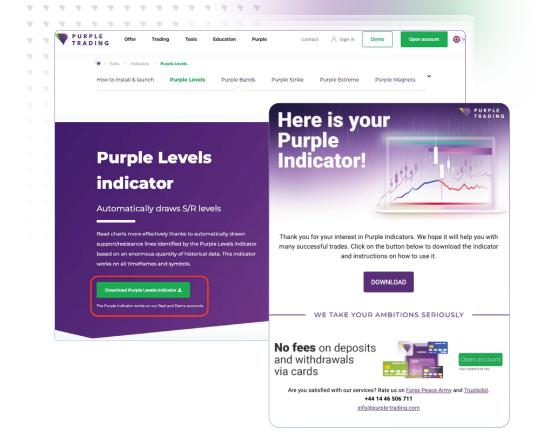

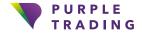

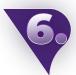

### Open the file "Download"

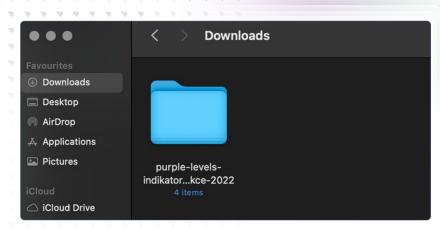

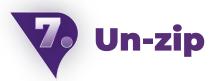

File with indicators can be found in a .zip format. It's necessary to unzip it by a double-click. The file should have an .ex4 ending.

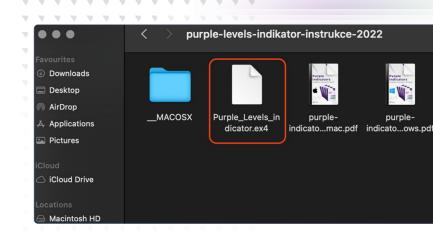

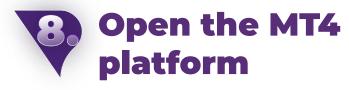

In the MT4, click at the top left side to the "File" tab and choose the option "Open Data Folder".

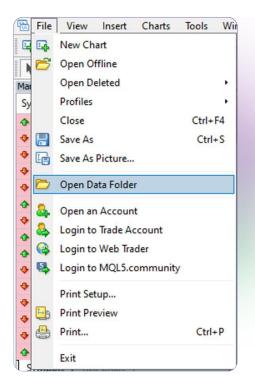

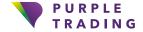

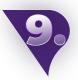

### Find the indicator file

In MT4, find the path through the "Open Data Folder", then use the following path: this computer > Z folder > users > your name > downloads > ex4file > click by right mouse button and copy.

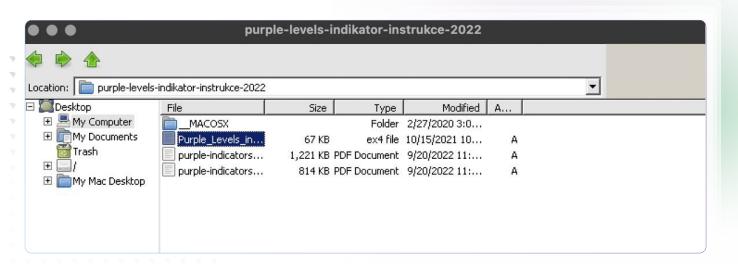

### Move upwards

Now, use the arrow to move upwards to "This PC"

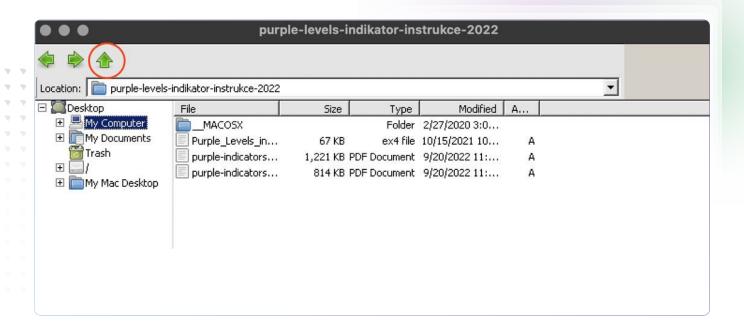

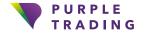

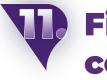

# Find the correct folder - Indicators

Find the "Indicators" folder for MT4: go to This computer > C: > Program files -> Purple Trading MT4 > MQL4 > Indicators > insert.

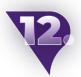

#### **Insert Indicator**

In the indicators folder, use the right mouse button and insert indicator.

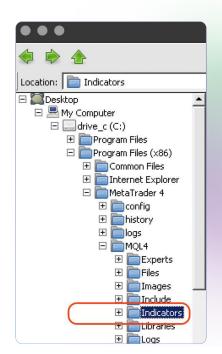

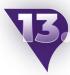

#### **Restart MT4**

Afterwards, you can find the indicator in the Navigator window.

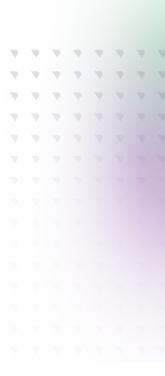

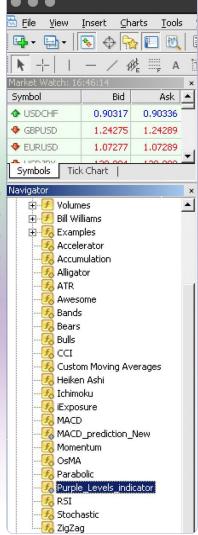

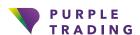

### Draw the indicator

Indicator will be drawn by moving the indicator to the chart window and by pressing "OK"

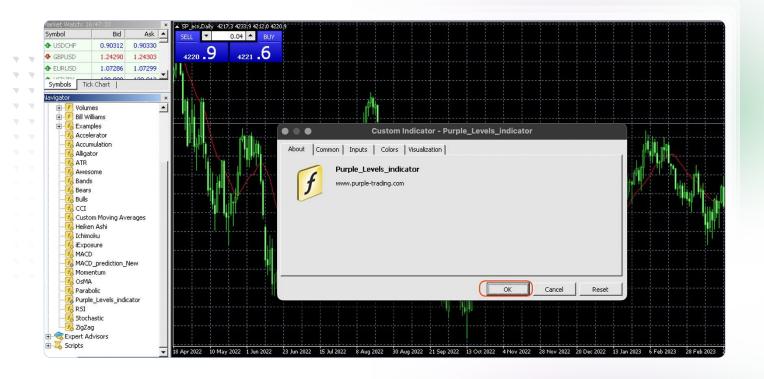

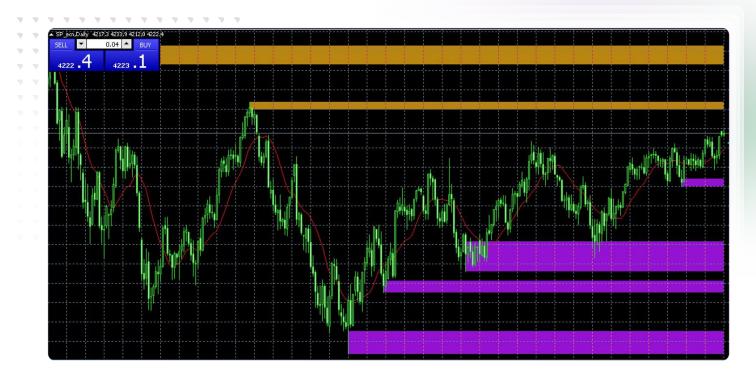

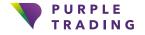

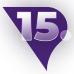

### **Indicator Customization Options**

Each of the individual indicators can be customized. For example by setting notifications, periods, or customizing of displayed colours according to your preferences.

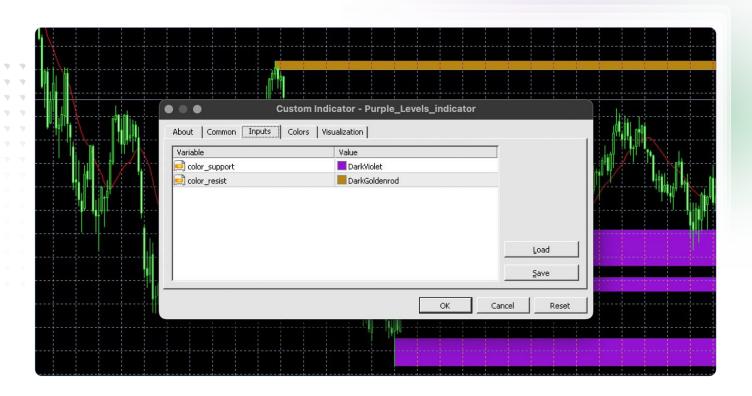

### AND THAT'S IT, INDICATORS ARE READY TO USE NOW

If you want us to show you how to use indicators properly, don't hesitate to contact us on <a href="mailto:info@purple-trading.com">info@purple-trading.com</a>. We will be happy to help.

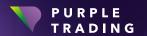

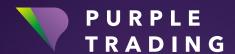

#### "Forex broker with a fair approach"

www.purple-trading.com

CFDs are complex instruments and come with a high risk of losing money rapidly due to leverage. 76,2 % of retail investor accounts lose money when trading CFDs with this provider. This value was determined within the period 1. 4. 2022 – 31. 3. 2023. You should consider whether you can afford to take the high risk of losing your money.

Trading foreign exchange on margin carries a high level of risk, and may not be suitable for all investors. The high degree of leverage can work against you as well as for you. Before deciding to trade foreign exchange you should carefully consider your investment objectives, level of experience, and risk appetite. The possibility exists that you could sustain a loss of some or all of your initial investment and therefore you should not invest money that you cannot afford to lose. You should be aware of all the risks associated with foreign exchange trading, and seek advice from an independent financial advisor if you have any doubts. Any opinions, news, research, analysis, prices, or other information contained in this material is provided as general market commentary, and does not constitute investment advice. L.F. Investment Limited will not accept liability for any loss or damage, ncluding without limitation to, any loss of profit, which may arise directly or indirectly from use of or reliance on such information Purple Trading is a trade mark (no. 85981) owned and operated by L.F. Investment Limited, 11, Louki Akrita, Germasogeia, CY-4044 Limassol, Cyprus a licensed Cyprus Investment Firm regulated by the CySEC license number 271/15. The company is legally